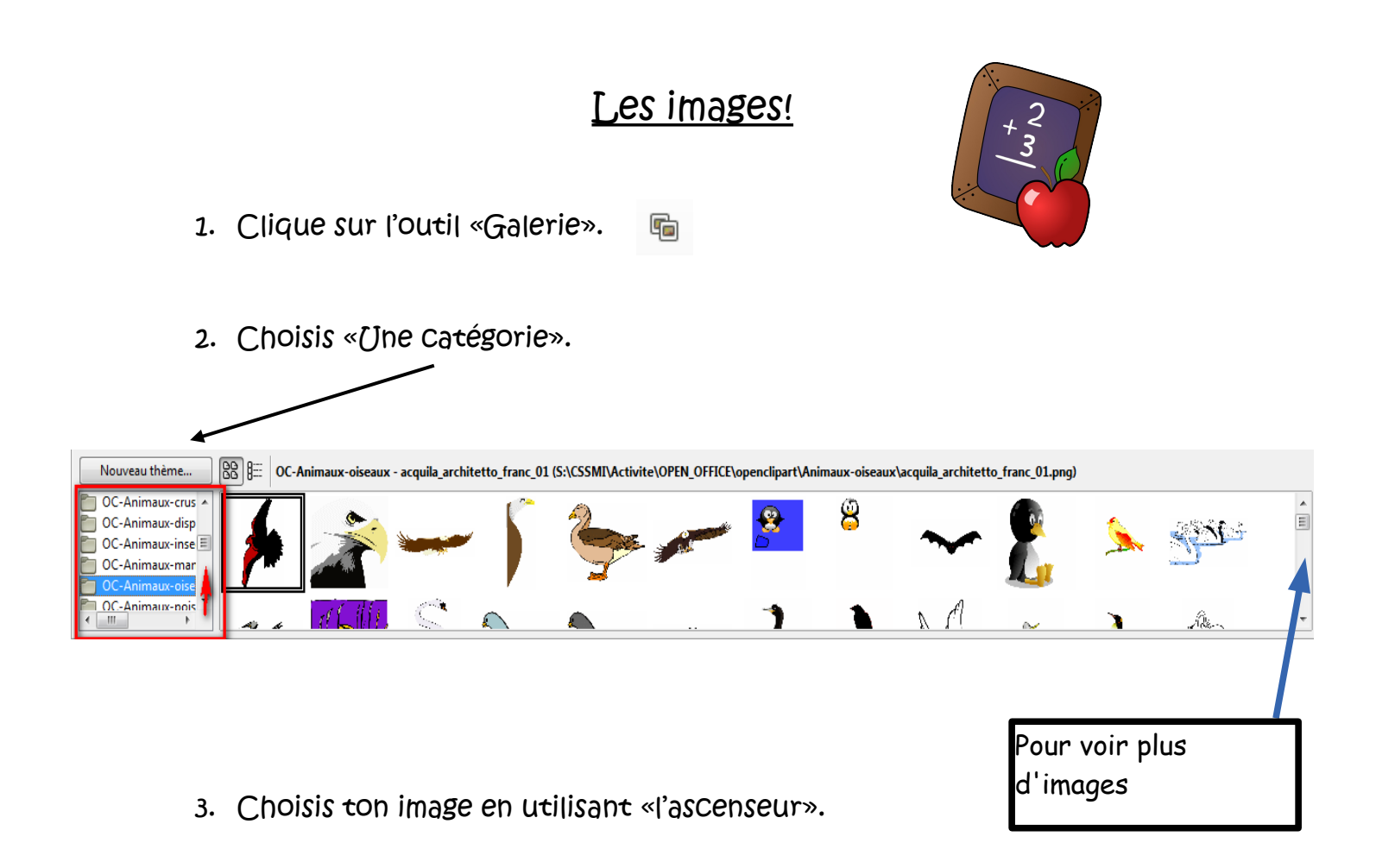

- 4. Clique dessus et tiens le bouton gauche de la souris enfoncé.
- 5. Va sur ta feuille blanche et lâche le bouton de la souris.
- 6. L'image se dépose sur le document.
- 7. L'image est entourée de «petits carrés verts». Elle est sélectionnée. Tu peux agrandir ou rétrécir l'image en plaçant la flèche de la souris sur un «carré vert».

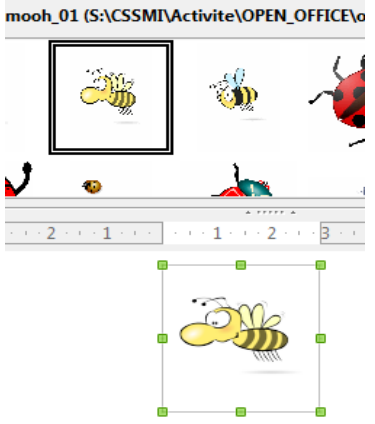

8. Ton texte peut se déplacer. Pour éviter tous les problèmes et placer l'image exactement où tu le désires…

Clique sur « adaptation continue »

( Le menu apparaît seulement si l'image est sélectionnée!)

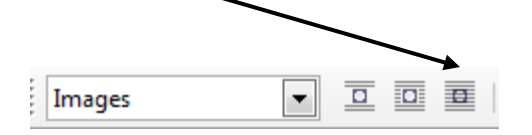

Ou Bouton de droite de la souris sur l'image. Choisis les options suivantes.

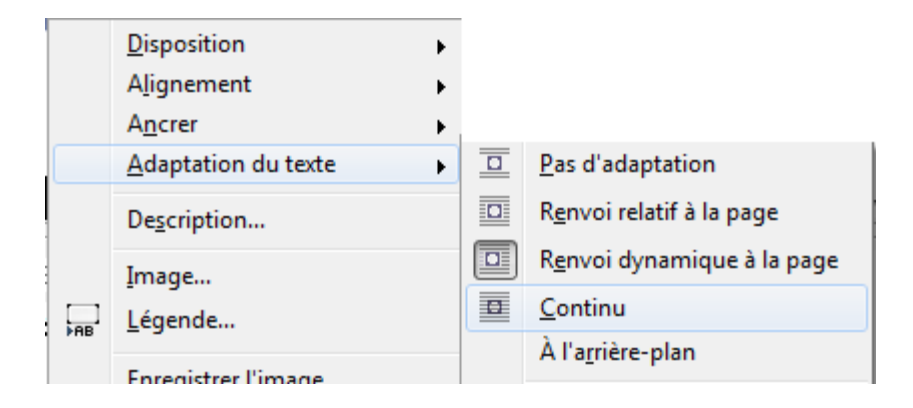

9. Tu peux maintenant déplacer ton image où tu veux sur ta page et le texte ne bougera plus.

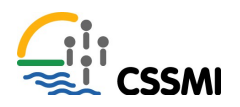

Martine Beaudoin, CSSMI